## 🎸 SharpSpring

### How To:

# Review of Salesforce Integration Settings

Learn how to set up your Salesforce account and sync your data between Salesforce and SharpSpring to optimize your sales efforts.

#### You'll Learn:

- How to set up a Salesforce integration.
- Functionalities of the Salesforce integration.
- What types of data pass between the two systems.
- Other tips to remember when synced with Salesforce

#### Why It's Helpful:

- Minimize sales team disruption.
- · Maintain data integrity across platforms.
- Automate communication while managing opportunities outside of the application.

#### Watch And Learn:

This example was part of a SpringBoard Live how-to session. View on-demand video.

#### **The Situation**

Having captured customer data in a .csv file, the vet's office uploads this data to SharpSpring so that they can use it to better serve their customers and organize their database.

Through SharpSpring, the vet can set up automated appointment reminders, track the progress of its clients' pets' recovery, send out notifications of new grooming services, or even send out targeted flea prevention and treatment medications to specific clients who could use them.

#### How To Do It:

Ensure your Salesforce account is configured to communicate properly with SharpSpring.

In order to do this, you must first ensure that the password to your admin account is set to "never expire."

1. Log in to Salesforce and click Setup. Once you've reached the Setup page, select Password Policies under the Security Controls options.

2. Where it says "user passwords expire in," set it to "never expire."

| Password Policies ~ salesforce                                                                                                    | .com - Developer Edition                                                                                                    | Reset My Sec                   | curity Token ~ salesforce | a.com - Developer Edition                                     |                             | SharpSpring Marketing Automation |                        |  |  |
|----------------------------------------------------------------------------------------------------|----------------------------------------------------------------------------------------------------|--------------------------------|---------------------------|---------------------------------------------------------------|-----------------------------|----------------------------------|------------------------|--|--|
| salesforce                                                                                                    | Search                                                                                                    |                                |                           |                                                               |                             | SpringBoard Live 🔻 Setup         | Help Sales •           |  |  |
| Home Chatter Campaigns Lea                                                                                                    | ads Accounts Contacts Opp                                                                                                    | ortunities Forecasts           | Contracts Order           | rs Cases Solutions                                            | Products Reports            | Dashboards +                     |                        |  |  |
|                                                                                                    | orce with you w<br>from any mobile device                                                                                                    |                                |                           | salesforce                                                    | C Download on the App Store | ernow<br>► Coogle play           |                        |  |  |
| Search All Sotup O Q.<br>Expand All   Collapse All                                                                                                    | Password Policies<br>Set the password restrictions and lo                                                                                                    | gin lockout policies for all t | users.                    |                                                               |                             |                                  | Help for this Page 🥹   |  |  |
| Salesforce1 Setup                                                                                                    | Password Policies                                                                                                    |                                |                           |                                                               |                             |                                  | = Required Information |  |  |
| Force.com Home Administer Manage Usars Manage Territories Company Profile Security Controls Sharing Settings Field Accessibility Password Policies Session Settings Login Flows | Jee paaswords sapin in<br>Enforce paasword history<br>Minimum paasword length<br>Pasword complexity<br>requirement<br>Maximum invatid login stlempts<br>Lockou defective pariot<br>Obscurs access another pation<br>Require an infimum 1 dy<br>password lifetime | Never expires                  | _                         | Ē                                                             | 1                           |                                  |                        |  |  |
| Network Access                                                                                                    | Forgot Password / Locked Acc                                                                                                    | ount Assistance                |                           |                                                               |                             |                                  |                        |  |  |
| Activations<br>Session Management<br>Login Access Policies<br>Certificate and Key Management<br>Single Sign-On Settings                                                         | Message<br>Help link<br>Forgot password preview<br>Locked account preview                                                                                                    | If you still can't log in, try |                           | iour company's administrator<br>itact your company's administ |                             |                                  |                        |  |  |
| Auth. Providers<br>Identity Provider<br>View Setup Audit Trail                                                                                                    | API Only User Settings                                                                                                    |                                |                           |                                                               |                             |                                  | Chat 7                 |  |  |

## \*SharpTip 1: A security token is tied to a specific user account and password. If it expires, you will need to reset your token and reconfigure the integration between the two platforms.

To obtain the token to connect the two platforms, click on your username at the top right of the page and select My Settings. On the far left of the page, under the Personal options, select Reset My Security Token.

4. Once you've reset it, you'll receive an email with your new token. You can then go back in to SharpSpring and connect your two systems.

#### Sync your data with Salesforce.

1. In the gray profile on the far left of the page, click on Settings. In your left panel menu, scroll down to Third Party Settings and click on Salesforce. Next to "Connection," you will see a gray button that indicates you are not connected.

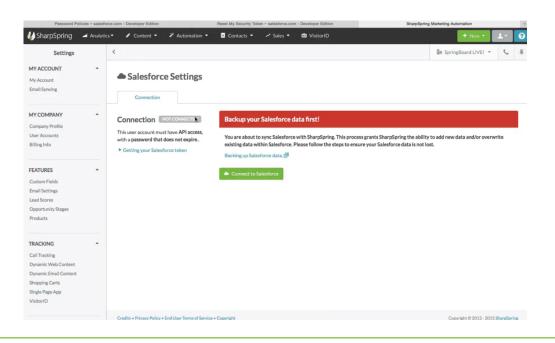

\*SharpTip 2: Here you will find a few bits of information. You can watch a video on how to get your token, and you will also see our disclaimer, which advises you to back up your data on a regular basis. This gives SharpSpring the ability to add new data and overwrite existing data within Salesforce. You will also find a link to an article that explains how to back up your data.

2. Click the Connect to Salesforce button, enter your username and password, add in your user token, and type "SYNC."

| Password Pol                                     | icies ~ salesforce.com | - Developer Editio             | n                           | Reset My Security Token ~ sales! | force.com - Developer | Edition                  | SharpSpri | ng Marketing Automation                  |       | + |
|--------------------------------------------------|------------------------|--------------------------------|-----------------------------|----------------------------------|-----------------------|--------------------------|-----------|------------------------------------------|-------|---|
| M SharpSpring                                    |                        |                                |                             |                                  |                       |                          |           | + New -                                  | ±+    |   |
| Settings                                         | <                      |                                |                             |                                  |                       |                          |           | En SpringBoard LIVEI -                   | J     | Ŧ |
| MY ACCOUNT                                       |                        |                                | rm Sync with Salesfe        | orce                             |                       |                          |           |                                          |       |   |
| My Account<br>Email Syncing                      |                        | Sa<br>This w                   | ill add new data and/or ove | erwrite existing data within Sal | esforce.              |                          |           |                                          |       |   |
| Eman Syncing                                     |                        | Userna                         | ame                         | Password                         |                       | User Token               |           |                                          |       |   |
|                                                  |                        | nbric                          | kflair@gmail.com            | ••••••                           |                       | lpg7a72GkBri2t5m70fgK4w4 |           |                                          |       |   |
| MYCOMPANY                                        | î c                    | Conne                          |                             |                                  |                       |                          |           |                                          |       |   |
| Company Profile<br>User Accounts<br>Billing Info | wi                     | ith a pa Type S<br>Gettir SYNC |                             | and that I am merging SharpSpr   | ring and Salesforce   | data.                    |           | ty to add new data and/or overv<br>lost. | rrite |   |
| FEATURES                                         | *                      |                                |                             |                                  |                       |                          | - 1       |                                          |       |   |
| Custom Fields                                    |                        |                                |                             |                                  |                       |                          | . 8       |                                          |       |   |
| Email Settings                                   |                        |                                |                             |                                  |                       |                          | •         |                                          |       |   |
| Lead Scores<br>Opportunity Stages                |                        | Cano                           | el                          |                                  |                       |                          | Sync      |                                          |       |   |
| Products                                         |                        |                                | _                           | _                                | _                     | _                        | _         |                                          |       |   |
|                                                  |                        |                                |                             |                                  |                       |                          |           |                                          |       |   |
| TRACKING                                         |                        |                                |                             |                                  |                       |                          |           |                                          |       |   |
| Call Tracking                                    |                        |                                |                             |                                  |                       |                          |           |                                          |       |   |
| Dynamic Web Content                              |                        |                                |                             |                                  |                       |                          |           |                                          |       |   |
| Dynamic Email Content<br>Shopping Carts          |                        |                                |                             |                                  |                       |                          |           |                                          |       |   |
| Single Page App                                  |                        |                                |                             |                                  |                       |                          |           |                                          |       |   |
| VisitoriD                                        |                        |                                |                             |                                  |                       |                          |           |                                          |       |   |
|                                                  |                        |                                |                             |                                  |                       |                          |           |                                          |       |   |

3. Once the connection is complete, a green button that says "Enabled" displays next to Connection. You can end this connection by clicking on the Disable Syncing button on the right side of the page.

| Password Po                                                                                                    | NICHES ~ Sallesto | rce.com - Developer Edition                              |                             | Heset my Security loka              | en ~ salestorce.com - Developer Edition | 51                               | sarpSpring Marketing Automation |                 |       |
|----------------------------------------------------------------------------------------------------|-------------------|----------------------------------------------------------|-----------------------------|-------------------------------------|-----------------------------------------|----------------------------------|---------------------------------|-----------------|-------|
| SharpSpring                                                                                                    | 🛋 Analytic        | cs 🕶 🖋 Content 👻                                         | Automation •                | 📕 Contacts 👻                        | in VisitorID                            |                                  | + New                           | · 1·            |       |
| Settings                                                                                                    |                   | <                                                        |                             |                                     |                                         |                                  | En SpringBoard LIVE! ▼          | 0 0             | 4     |
| MY ACCOUNT                                                                                                    | •                 |                                                          |                             |                                     | Connection Successfu                    | L                                |                                 |                 |       |
| My Account<br>Email Syncing                                                                                                 |                   | Salesforce                                               | e Settings                  |                                     |                                         |                                  |                                 |                 |       |
| MY COMPANY                                                                                                    | *                 | Connection                                               | Lead Field Ma               | apping Conta                        | ct Field Mapping Widgets                | Error Logs                       |                                 |                 |       |
| Company Profile<br>User Accounts<br>Billing Info                                                                            |                   | Connection Enable Sync Notific<br>This user account must | ations have API access,     | Username: nbrie                     | onnected to Salesforce                  | npaigns and leads, leads and own |                                 | sable Syncing   |       |
| FEATURES<br>Custom Fields<br>Email Settings<br>Lead Scores<br>Opportunity Stages<br>Products                                |                   | with a password that d                                   |                             | Pulling: Account<br>Status: Enabled | ts, Opportunities, Users                |                                  |                                 |                 |       |
| TRACKING<br>Call Tracking<br>Dynamic Web Content<br>Dynamic Email Content<br>Shopping Carts<br>Single Page App<br>VisitoriD | *                 |                                                          |                             |                                     |                                         |                                  |                                 |                 |       |
|                                                                                                    |                   | Credits + Privacy Policy + E                             | ind User Terms of Service + | Copyright                           |                                         |                                  | Copyright © 201                 | 2 - 2015 SharpS | pring |

# \*SharpTip 3: There is an option called Enable Sync Notifications, which opens up sync notifications in the SharpSpring platform and displays a popup notification at the top of the page whenever any syncs are occurring.

#### Map over your lead fields and contact fields.

This is very similar to form mapping or importing data into the platform through our import tool.

1. Click on the Lead Field Mappings tab. You will see the CRM fields, the fields you want to assign those to within SharpSpring, and a column with options for how to handle conflicting data.

2. Scroll through to change any of these that are not matching to the correct field. If you have any custom fields, you'll see all of those fields in the second column so you can select the appropriate field in SharpSpring.

| Password Pol                                                                                                    | licies ~ salesforce | a.com - Developer Edition   |                    | Reset My Security Toke | en ~ salesforce.com - Developer Edition                                                 | S          | harpSpring Marketing Automation      |         |
|----------------------------------------------------------------------------------------------------|---------------------|-----------------------------|--------------------|------------------------|-----------------------------------------------------------------------------------------|------------|--------------------------------------|---------|
| SharpSpring                                                                                                    | Analytics           | <ul> <li>Content</li> </ul> | Automation 👻       | Contacts •             | 🛍 VisitorID                                                                             |            | + New *                              | 1.      |
| Settings                                                                                                    |                     | Connection                  | Ceau Piero Ma      | ppings Contac          | а тена марріпда минадеца                                                                | ETTOL LOSS | A SpringBoard LIVE! -                | e c     |
| Ay Account<br>imail Syncing                                                                                     |                     |                             |                    |                        | e created as new "custom fields" in sharp<br>ring will cause a synchronization event to |            | apped to any existing custom fields. |         |
| IY COMPANY                                                                                                    | -                   | The left column shows the   | ield names we rece | ived from your CRM     | , please map them to the fields in SharpSp                                              | ring.      |                                      |         |
| Jser Accounts                                                                                                   |                     | CRM Field                   |                    |                        | Assign to SharpSpring Field                                                             |            | How should we handle conflictin      | g data? |
| Billing Info                                                                                                    |                     | Last Name                   |                    |                        | Last Name                                                                               | \$         | Use most recently updated            | ¢       |
| FEATURES  Custom Fields Email Settings Lead Scores Opportunity Stages                                           |                     | First Name                  |                    |                        | First Name                                                                              | \$         | Use most recently updated            | \$      |
|                                                                                                    |                     | Salutation (picklist)       |                    | *                      | Unassigned / Do not include                                                             | \$         | Use most recently updated            | \$      |
|                                                                                                    |                     | Title                       |                    |                        | Title                                                                                   | \$         | Use most recently updated            | ¢       |
| roducts                                                                                                    |                     | Company                     |                    |                        | Company Name                                                                            | ¢          | Use most recently updated            | \$      |
| RACKING                                                                                                    |                     | Street                      |                    |                        | Street                                                                                  | \$         | Use most recently updated            | \$      |
| Call Tracking<br>Dynamic Web Content<br>Dynamic Email Content<br>Shopping Carts<br>Single Page App<br>VisitoriD |                     | City                        |                    |                        | City                                                                                    | \$         | Use most recently updated            | 0       |
|                                                                                                    |                     | State/Province              |                    |                        | State                                                                                   | \$         | Use most recently updated            | ¢       |
|                                                                                                    |                     | Zip/Postal Code             |                    |                        | Zip                                                                                     | \$         | Use most recently updated            | \$      |
|                                                                                                    |                     | Country                     |                    |                        | Country                                                                                 | •          | Use most recently updated            | \$      |

\*SharpTip 4: Data conflict handling allows you to choose a primary platform if you have information that differs between the two platforms. To select a master platform, choose between "Always use SharpSpring value" and "Always use CRM value." If there is a data conflict, the master platform will push its data into the other platform. Unless you select a primary platform, the system defaults to whichever platform has been most recently updated.

| Password Polic                                                                  | cies ~ salesfo | ce.com - Developer Edition                        | Reset My Security Token ~ salesforce.com - Deve                                                                 | eloper Edition      | SharpSpring Marketing Automation                                                    |
|---------------------------------------------------------------------------------|----------------|---------------------------------------------------|----------------------------------------------------------------------------------------------------|---------------------|-------------------------------------------------------------------------------------|
| SharpSpring                                                                     | 🛋 Analytic     | s 🔹 🖋 Content 🔹 🌾 Automat                         | ion 👻 📕 Contacts 👻 📾 VisitorID                                                                                  |                     | + New -                                                                             |
| Settings<br>IY ACCOUNT<br>Iy Account                                            | *              |                                                   | all "picklist" type fields must be created as new "cust<br>r the foreign CRM or SharpSpring will cause a synchr |                     | If SpringBoard LIVE - A C                                                           |
| nail Syncing                                                                    |                | The left column shows the field name<br>CRM Field | is we received from your CRM, please map them to th                                                             |                     |                                                                                     |
| MY COMPANY  Company Profile User Accounts Billing Info                          | •              | Last Name                                         | Assign to Shar<br>Last Name                                                                                     | ¢                   | How should we handle conflicting data?                                              |
|                                                                                 |                | First Name                                        | First Name                                                                                                    | ¢                   | ✓ Use most recently updated<br>Always use SharpSpring value<br>Always use CRM value |
| FEATURES  Custom Fields Email Settings Lead Scores                              | •              | Salutation (picklist)                             |                                                                                                    | / Do not include \$ | Use most recently updated                                                           |
|                                                                                 |                | Title                                             | Title<br>Company N                                                                                              | ¢<br>lame ¢         | Use most recently updated \$                                                        |
| Opportunity Stages<br>Products                                                  |                | Street                                            | Street                                                                                                    | \$                  | Use most recently updated \$                                                        |
| RACKING                                                                         | -              | City                                              | City                                                                                                    | \$                  | Use most recently updated                                                           |
| Call Tracking<br>Dynamic Web Content<br>Dynamic Email Content<br>Shopping Carts |                | State/Province                                    | State                                                                                                    | \$                  | Use most recently updated \$                                                        |
|                                                                                 |                | Zip/Postal Code                                   | Zip                                                                                                    | \$                  | Use most recently updated \$                                                        |
| ingle Page App<br>'isitorID                                                     |                | Country                                           | Country                                                                                                    | \$                  | Use most recently updated \$                                                        |
|                                                                                 |                | Phone                                             | Phone Num                                                                                                    | iber 🗘              | Use most recently updated \$                                                        |

\*SharpTip 5: Salesforce has different mapping structures for lead field and contact field mapping. You can therefore map them independently or you can choose not to map over your contacts (and only map over your leads).

| Password Po                                                             | licies ~ salesforce | e.com - Developer Edition     |                            | Reset My Security Token ~ | salesforce.com - Developer Edition                                                                                                    | Sha        | arpSpring Marketing Automation      |          |   |
|-------------------------------------------------------------------------|---------------------|-------------------------------|----------------------------|---------------------------|----------------------------------------------------------------------------------------------------|------------|-------------------------------------|----------|---|
| SharpSpring                                                             | Analytics           | <ul> <li>Content •</li> </ul> | Automation •               | 🖪 Contacts 👻 🛙            | VisitorID                                                                                                    |            | + New *                             | 1.1      | K |
| Settings                                                                |                     | <                             |                            |                           |                                                                                                    |            | BR SpringBoard LIVE! *              | 0 5      |   |
| MY ACCOUNT<br>My Account<br>Email Syncing                               | •                   | Salesforc                     | e Settings                 |                           |                                                                                                    |            |                                     |          |   |
| chini Synchig                                                           |                     | Connection                    | Lead Field Ma              | appings Contact           | eld Mappings Widgets                                                                                                    | Error Logs |                                     |          |   |
| MY COMPANY<br>Company Profile<br>User Accounts<br>Billing Info          | •                   | Note: Updates to              | a field in either the fore | ign CRM or SharpSpring    | reated as new "custom fields" in sharpsprir<br>will cause a synchronization event to happ<br>ase map them to the fields in SharpSpring. | ben.       | pped to any existing custom fields. |          |   |
| EATURES                                                                 |                     | CRM Field                     | the neid names we rece     | eved from your CKM, pie   | Assign to SharpSpring Field                                                                                                    |            | How should we handle conflicti      | ng data? |   |
| Custom Fields<br>Email Settings                                         |                     | Last Name                     |                            |                           | Unassigned / Do not include \$                                                                                                    | ]          | Use most recently updated           | \$       |   |
| Lead Scores<br>Opportunity Stages                                       |                     | First Name                    |                            |                           | Unassigned / Do not include \$                                                                                                    | 1          | Use most recently updated           | 0        |   |
| Products                                                                |                     | Mailing Street                |                            |                           | Unassigned / Do not include \$                                                                                                    | ]          | Use most recently updated           | \$       |   |
| TRACKING                                                                |                     | Mailing City                  |                            |                           | Unassigned / Do not include \$                                                                                                    | j          | Use most recently updated           | \$       |   |
| Call Tracking<br>Dynamic Web Content                                    |                     | Mailing State/Prov            | ince                       |                           | Unassigned / Do not include                                                                                                    | ]          | Use most recently updated           | \$       |   |
| Dynamic Email Content<br>Shopping Carts<br>Single Page App<br>VisitorID |                     | Mailing Zip/Postal            | Code                       |                           | Unassigned / Do not include \$                                                                                                    | ]          | Use most recently updated           | \$       |   |
|                                                                         |                     | Mailing Country               |                            |                           | Unassigned / Do not include                                                                                                    | ]          | Use most recently updated           | \$       |   |
|                                                                         |                     | Business Phone                |                            |                           | Unassigned / Do not include \$                                                                                                    |            | Use most recently updated           | \$       |   |

3. Click on the Widgets tab to see the widgets that are available. You can map over a lead score widget, which gives you a visual representation of the lead score from SharpSpring. The widget requires that you map over the lead score as a number in Salesforce, and it gives you a step-by-step once you create the field mapping. You can also create a hyperlink widget which allows to link from Salesforce into SharpSpring.

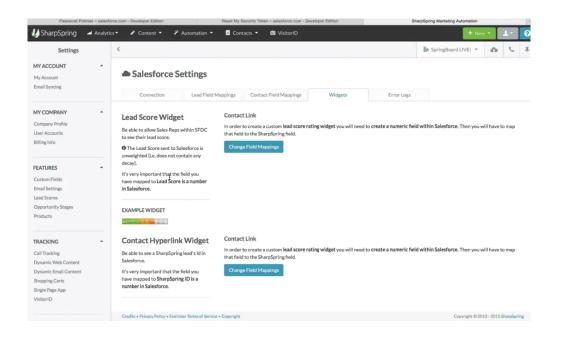

4. Click on the Error Logs tab to see if there are any sync errors.

| Password Po                                                                                                    | olicies ~ salesfo | rce.com - Developer Edition |                           | Reset My Security Token ~ salesforce.com | Developer Edition | Sh         | arpSpring Marketing Automation |                |          | + |
|----------------------------------------------------------------------------------------------------|-------------------|-----------------------------|---------------------------|------------------------------------------|-------------------|------------|--------------------------------|----------------|----------|---|
| 🕼 SharpSpring                                                                                                    | 🛋 Analytic        | s 🕶 🖋 Content 👻             | Automation •              | Contacts - 🖬 VisitorID                   |                   |            | + Nev                          | • 1            |          | 0 |
| Settings                                                                                                    |                   | <                           |                           |                                          |                   |            | En SpringBoard LIVE! -         | ۵              | 5        | Ŧ |
| MY ACCOUNT<br>My Account<br>Email Syncing                                                                                                    | •                 | Salesford                   | e Settings                |                                          |                   |            |                                |                |          |   |
| Chanoyneing                                                                                                    |                   | Connectico                  | Lead Field M              | Appings Contact Field Mappings           | Widgets           | Error Logs |                                |                |          |   |
| HY COMPANY<br>Company Profile<br>User Accounts<br>Billing Info<br>FEATURES<br>Custom Fields<br>Email Settings<br>Laud Scores<br>Opportunity Stages<br>Products<br>TRACKING<br>Call Tracking<br>Dynamic Web Content<br>Dynamic Final Content<br>Shopping Carts | •                 | No errors found             |                           |                                          |                   |            |                                |                |          |   |
| Single Page App<br>VisitorID                                                                                                    |                   |                             |                           |                                          |                   |            |                                |                |          |   |
|                                                                                                    |                   | Credits + Privacy Policy +  | End User Terms of Service | = copyright                              |                   |            | Copyright @ 20:                | 12 - 2015 Shar | rpspring |   |

Sync your data between the two platforms.

In this example, we perform a two-way sync as follows:

1. From Salesforce, sync over Accounts, Campaigns, Leads, Lead and Contact Campaign Attribution, Contacts, and Custom Fields.

2. From SharpSpring, sync over Opportunities, Notes, Lead Score and Events (form submissions, page visits, emails and email opens).

\*SharpTip 6: You'll notice that in the top menu, we do not have the Sales tab. The reason for this is the expectation that if you connect the two systems, you would manage your sales pipeline in Salesforce rather than in SharpSpring. The information is still recorded in SharpSpring and you are able to track the ROI in the Analytics tab and take advantage of the contacts available through the Contact Manager automation for bulk email sends and once-off email sends.

*SharpTip 7:* In the top right corner, you will also see a new menu icon that looks like a cloud with an arrow. Click that icon and select Change Settings for a shortcut to get back to the Salesforce settings.

| Password Polici                                                                                                    | ies ~ salesforce.com - Devel                        | oper Edition Reset My Security Token ~ salesforce.com - Developer Edition                                                                                                    | SharpSpring Marketing Automation +  |
|----------------------------------------------------------------------------------------------------|-----------------------------------------------------|----------------------------------------------------------------------------------------------------|-------------------------------------|
| SharpSpring                                                                                                    |                                                     |                                                                                                    | + New - 1 - 🥝                       |
| Settings                                                                                                    | <                                                   |                                                                                                    | 🕅 SpringBoard LIVEI 👻 🦚 📞 🐺         |
| MY ACCOUNT<br>My Account<br>Email Syncing                                                                                   | ÷ ● Sa                                              | Salesforce Connection Syncing with Salesforce Includes • Leads, Opportunities, Accounts, and Campaigns (and Leads' Campaign Associations)                                                                                                    |                                     |
| MY COMPANY<br>Company Profile<br>User Accounts<br>Billing Info<br>FEATURES                                                  | Conne<br>Enab<br>This user<br>with a pa<br>• Gettin | The following information is pushed to Salesforce • Form Submissions When connected to the Salesforce CRM, certain features are disabled. • The pipeline section is hidden • Sales section reports are hidden • You cannot create leads only contacts | Disable Syncing                     |
| Custom Fields<br>Email Settings<br>Lead Scores<br>Opportunity Stages<br>Products                                            |                                                     | Cost                                                                                                    | Chagee Settings                     |
| TRACKING<br>Call Tracking<br>Dynamic Web Content<br>Dynamic Email Content<br>Shopping Carts<br>Single Page App<br>VisitorID |                                                     |                                                                                                    |                                     |
|                                                                                                    |                                                     |                                                                                                    | Copyright @ 2012 - 2015 SharoSpring |